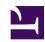

#### **University of Massachusetts Amherst**

From the SelectedWorks of Jennifer Eustis

August 23, 2023

# Getting Started with LDLite for FOLIO Reporting

Jennifer Eustis, University of Massachusetts Amherst

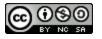

This work is licensed under a Creative Commons CC BY-NC-SA International License.

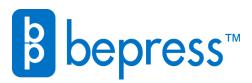

# Getting Started with LDLite for FOLIO Reporting

Jennifer Eustis, Moderated by Sharon Beltaine

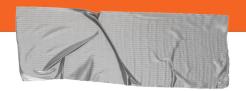

# 1. Agenda

→ LDLite

What is LDLite and where can you find resources?

→ Live Demo

Just in case, screenshots have been included

Questions

### What is LDLite?

LDLite is a lightweight, open source reporting tool for Okapi-based services. It is part of the Library Data Platform project and provides basic LDP functions without requiring the server to be installed.

It is a way to provide access to FOLIO data for reporting and creating lists by pulling data from the FOLIO APIs into a postgres database.

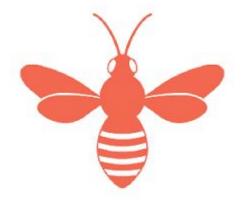

# What you need to install LDLite?

This requires knowledge of Python and working with how Python creates a Postgres SQL database.

Here at the Five Colleges Consortium, one of our systems librarians installed and maintains LDLite on a server. Updates occur either nightly or on a weekly basis.

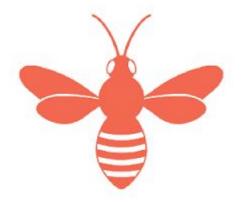

# What data can be found in LDLite?

If there is an API, then that data can find its way to LDLite.

You can download everything or data from one or a few selected FOLIO Apps.

There are no historical tables like in LDP1 or MetaDB.

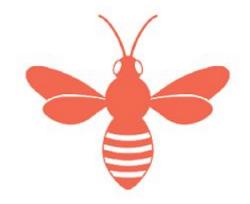

# Pros and Cons to LDLite?

#### Pros

- Install & Maintain locally
- Download snippets of data
- Community of learners

#### Cons

- No historical tables
- Locally installed and maintained
- No front end user interface

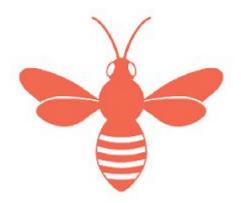

# **Accessing The Data**

You will need a database tool to set up a connection to the postgres database that LDLite creates. Here at the Five Colleges, we use <u>DBeaver</u>. There is a free version and an enterprise version. You can see the difference between those features on DBeaver's website.

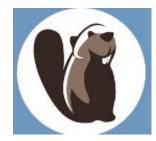

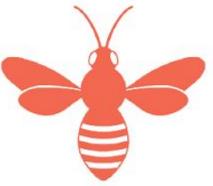

### Resources

Library Data Platform Webpage

Slack Workspace: metadb-project.slack.com

GitHub: <a href="https://github.com/library-data-platform/ldlite">https://github.com/library-data-platform/ldlite</a>

Queries from the Five Colleges:

https://github.com/jenmawe/folio-ldlite

https://github.com/5-C-Folio/LDlite-Queries

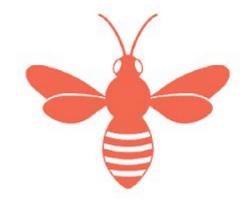

# **Live Demo**

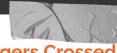

#### **Fingers Crossed**

The following slides have screenshots of the examples just in case LDLite isn't available. You'll be seeing the LDLite used by the Five Colleges Consortium.

```
2 -- This guery also picks up those instances marked for deletion that don't have all the fields filled out.
 3 --Unlike the broader orphan instances, this filters for only those created after our migration date. Last ran 08-16-2023
 4 SELECT
       it.id AS instance uuid,
       it.hrid AS instance hrid,
       hrt.id AS holdings uuid,
       hrt.hrid AS holdings hrid,
       it.title,
10
       sct.name AS statistical code name,
       it.staff suppress,
11
       it.discovery suppress,
12
       it.metadata created date::date AS instance record created date,
13
14
       it.metadata updated date::date as instance record updated date,
       ut.username as last user to edit record,
15
16
       split part(ut.username, '@', 2) AS institution email part,
17
       ut.personal last name,
18
       ut.personal first name
19 FROM
20
       inventory.instance t it
       left JOIN inventory.holdings record t hrt ON hrt.instance id::uuid = it.id::uuid
21
       LEFT JOIN inventory.instance t statistical code ids itsci ON itsci.id = it.id
22
       LEFT JOIN inventory.statistical code t sct ON sct.id = itsci.statistical code ids
23
       LEFT JOIN users.users t ut ON ut.id = it.metadata updated by user id
24
25 WHERE
26
       hrt.id IS NULL
27 AND
       it.metadata created date > '2022-07-01'
28
29 ORDER BY
```

10 -- This query finds orphan Instances or where there is an instance id and no holdings id.

split part(ut.username, '@',2) ;

30

# **Find Orphan Instances**

What is an orphan instance? It is an instance connected to a marc srs record but not connected to a holdings or item record and that isn't suppressed from discovery and/or staff suppressed.

Issue: These appear in our discovery layer and are confusing to patrons.

This is a monthly query that we run to find these and do cleanup.

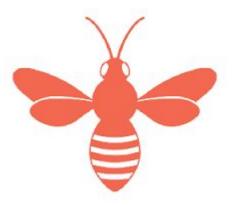

```
DISTINCT it.id

FROM

folio_source_record.marctab m

LEFT JOIN inventory.instance_t it ON it.id::uuid = m.instance_id::uuid

LEFT JOIN inventory.holdings_record_t hrt ON hrt.instance_id::uuid = m.instance_id::uuid

LEFT JOIN inventory.location_t lt ON lt.id = hrt.permanent_location_id

WHERE

m.field = '583'

AND

m.CONTENT LIKE '%UMass copy: EAST commitmen%'

AND

it.discovery_suppress IS FALSE

AND

lt.name LIKE 'UM%';
```

# Link to More LDLite Queries: <a href="https://github.com/5-C-Folio/LDlite-Queries">https://github.com/5-C-Folio/LDlite-Queries</a>

```
DISTINCT sm.field,
count(sm.field)

FROM
folio_source_record.marctab sm
GROUP BY
sm.field
ORDER BY
sm.field;
```

SELECT

### **EAST & Other Queries**

LDLite is a great tool to get lists of identifiers where you can then use that list to extract data from FOLIO. EAST is a good example to identify a set instance UUIDs and then use Data Export to extract the marc srs records.

Our systems librarian also has written scripts that provides a lightweight front end to getting lists or reports without having the person to use sql for example.

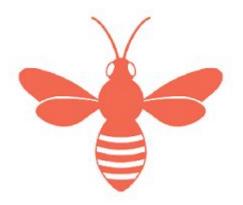

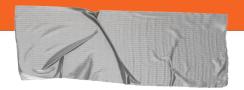

## **Questions**

If you think of something after WolfCon, join MetaDB Slack to continue the conversation.

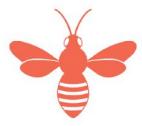